# week::seven Introduction to HTML Forms

# HTML Form Components

## **<form> parent element**

- o Begins the HTML form; Must be closed with a </form> tag.
- o It is a block-level element, and some browsers apply padding and margin by default. Remove this using a reset style sheet.
	- § Can have many forms on a single page, though forms should not be nested within each other.
- o <form action="url" method="post">...</form>

# **Methods: GET vs. POST**

- o **get**
	- Contents of the form submission become part of the URL
	- Is arranged in a name=value format
	- § All items are preceded by a single question mark (?) and are separated by an ampersand (&).
	- § Form submissions can be bookmarked (a good thing).
	- § Example: http://www.google.com/search?client=safari&q=santa+claus
- o **post**
	- § Content of the form submission are sent in the body of the request and are hidden from view to the end user (they are not placed in the URL).
	- Post is the preferred method for most form transactions.
	- Best for server-processed data (things going into a database).
	- § Also more secure since field values are not displayed in the URL.

## **Comparing the two HTTP methods: GET and POST.**

o Source: http://www.w3schools.com/tags/ref\_httpmethods.asp

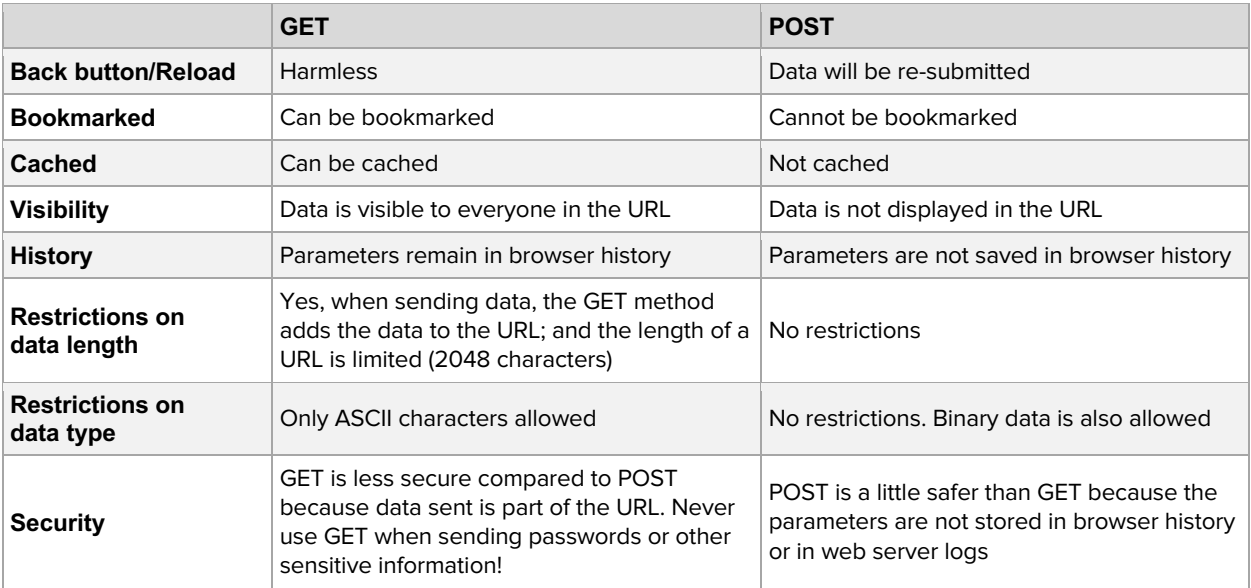

#### **<fieldset> & <legend> tags**

- o **Fieldset** represents a logical grouping of input tags.
- o **Legend** is a label for a fieldset.
- o <fieldset> <legend>Contact Information</legend> <input type="text" /> </fieldset>

#### **<label> tag**

- o Links a piece of HTML text to a specific form field.
- o Good practice for accessibility reasons, though not technically required.
- o <label for="input id">My Label Text</label>

## **Text fields**

- o General-purpose text input fields.
- o Only allows for one visible line of text.
- o <input type="text" name="name" id="name" placeholder="Name" />

#### **Password fields**

- o Same as Text fields, but hides from view what is being typed.
- o <input type="password" name="name" id="name" value="" />

## **Text areas**

- o Allow for large and wide text input.
- o Good for writing paragraphs of information.
- o Can set its size by specifying the cols and rows attributes.
- o <textarea name="name" id="name" cols="##" rows="##"></textarea>

#### **Radio buttons**

- o Creates inputs with pre-determined values.
- o User can select **only one** of the listed options per set.
	- § Usage: "Select One of the following:"
- o All radio buttons in a set must share the same name value.
- o <input type="radio" name="radioset" id="radioset01" value="data\_one" /> <input type="radio" name="radioset" id="radioset02" value="data\_two" />

#### **Checkboxes**

- o Creates inputs with pre-determined values.
- o User can select **multiple checkboxes** within a set. § Usage: "Select One or More of the following:"
- o Checkboxes must have different name values in order to work correctly.
- o <input type="checkbox" name="*name one*" id="*check01*" value="*data one*" /> <input type="checkbox" name="name\_two" id="check02" value="data\_two" />

#### **Hidden fields**

- o Passes values to the Web site server that are not seen by the end user.
- o <input type="hidden" name="name" id="name" value="" />

#### **Pull-down menus**

- o Creates input with pre-determined values.
- o User can select **one** *or* **multiple** within a set, depending on the settings.
	- § Usage: "Select One of the following:" or "Select One or More of the following:" ■ Default allows for only one item to be selected.
- o Select menu shares a single name value.
- o Set the size to more than 1 to allow for multiple selections.
- o <select name="name" id="name" size="1"> <option value="value">Name here</option> </select>

#### **Submit Button**

- o Provides a way for the user to submit their data to the Web site.
- o Can be replaced by a submit graphic (see second code sample below).
- o <input type="submit" name="name" value="message" /> <input type="image" src="art/go\_arrow.gif" alt="Go" />

# Styling of Form Elements

- o Form elements can be styled using CSS.
- o Full-featured reset style sheets clear out most form styling, requiring you to bring back some basic design elements so that they appear on the page.

# **Common CSS properties using in styling form elements**

- o Borders
- o Border radius
- o Background colors and images
- o Font size, family, color, and weight

# JavaScript & Form Elements

# **Hiding existing content on focus:**

o <input type="text" value="First Name" onfocus="this.value='';" />

# Form Features of HTML5

# **Useful new features**

o Placeholder text; Required fields; Autocomplete control; Datalist.

## **New Inputs**

- o Search
- o Contact details
- o Sliders
	- § <input type="range" id="slide" name="slide" min="0" max="100" value="100" />
- o Spinners
- o Date and times

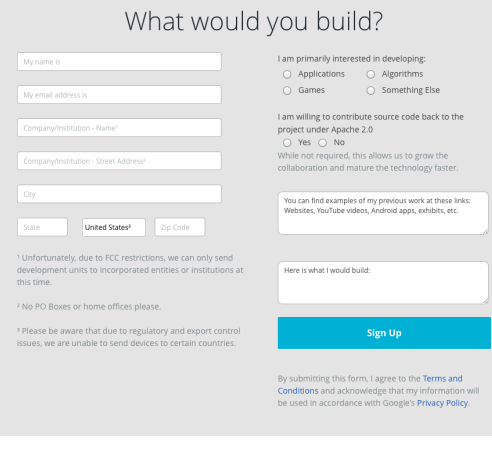